Today's Plan:

Announcements

Review Activity 1 and 2

Programming in C continue

Activity 3

Using ADC

# Announcements

- Lecture test next week during the lecture 20 minutes. Understand the I/O port commands and what each parameter means. Understand setting up of the interrupt.
- Collaborative Ultra
- Adjustable voltage on the power supply: Do not use it!
- Power supply connector.
- Activities 1 and 2 were due before the lecture. No late submissions – I will give you answers now
- Late report submissions 10% a day.

• Write commands which will configure all pins of port 1 as inputs, and move the value from port 1 to register R7. Write the binary number which will be in the 16 bit register R7 after these operations assuming that the pins of port 1 were connected to 3V.

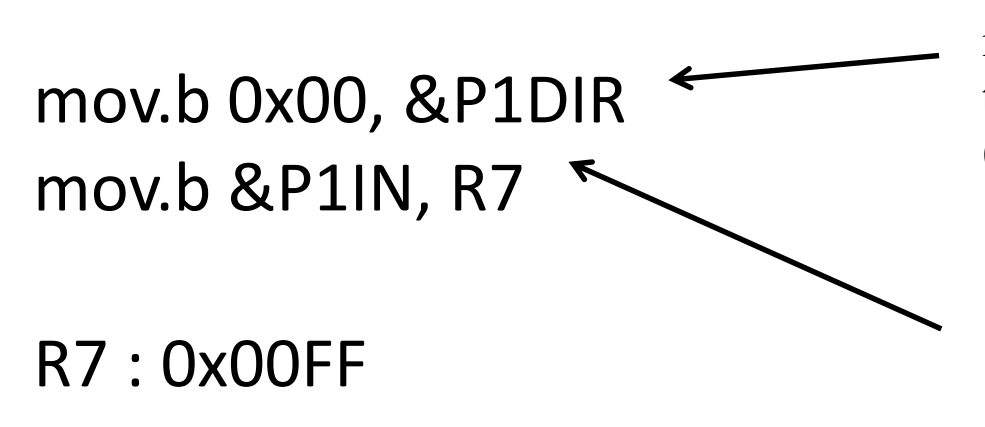

mov.b used so as to write to only P1DIR and not to P1DIR and whatever is next in memory (P1IFG).

mov.b used to copy only P1IN, and not also whatever is next in memory (P2OUT).

0000000011111111b

What are the values of R7 and the Z, N, and C bits after the following commands (assuming they were all 0 initially)

 $Z = 0$  N = 0 C = 0 R7 = 0

mov.w #0xF0F0, R7  $Z = ?$  N = ?  $C = ?$  R7 = ? add.w #0xF000, R7  $Z = ?$  N = ? C = ? R7 = ? sub.w #0xE0F0, R7  $Z = ?$  N = ? C = ? R7 = ?

What are the values of R7 and the Z, N, and C bits after the following commands (assuming they were all 0 initially)

 $Z = 0$  N = 0 C = 0 R7 = 0 mov.w #0xF0F0,  $R7\leq Z=0$ ,  $N=0$   $C=0$   $R7=0$ xF0F0 add.w #0xF000, R7  $Z = \sqrt[2]{N} = ?$   $C = ?$  R7 = ? sub.w #0xE0F0, R7  $Z = \hat{P}$  N = ? C = ? R7 = ?

mov doesn't touch the status bits

What are the values of R7 and the Z, N, and C bits after the following commands (assuming they were all 0 initially)

 $Z = 0$  N = 0 C = 0 R7 = mov.w #0xF0F0, R7  $Z = 0$  N = 0 C = 0 R7 = 0xF0F0 add.w #0xF000, R7  $Z = 0$ , N = 1 C =  $\bigcirc$ R7 = 0xE0F0 sub.w #0xE0F0, R7  $Z = \sqrt{N} = ?$   $C = ?$  R7 = ? 0xE0F0 is negative (if interpreted as signed)

What are the values of R7 and the Z, N, and C bits after the following commands (assuming they were all 0 initially)

 $Z = 0$  N = 0 C = 0 R7 = mov.w #0xF0F0, R7  $Z = 0$  N = 0 C = 0 R7 = 0xF0F0 add.w #0xF000, R7  $Z = 0$  N = 1 C = 1 R7 = 0xE0F0 sub.w #0xE0F0, R7  $Z = 1$ , N = 0  $C = DRT = 0x0000$ 

> The carry bit is set because of the way the subtraction is done. Subtraction is done by adding the inverse of the first operand, plus one. The carry bit is set if there is a carry from the addition.

```
#include <msp430.h>
volatile unsigned int i=0;
int main(void)
{
       WDTCTL = WDTPW + WDTHOLD;
       P1DIR = 0x41;for(:,)for ( i = 0 ; i < 20000 ; i++ ){
                     if ( i == 0 )
                            P1OUT ^= 0x01;
                     if ( i = 6000)
                            P1OUT \sim Ox40;
              }
       }
}
                             for( initialization ; condition ; increment expression )
```

```
#include <msp430.h>
volatile unsigned int i=0;
int main(void)
{
        WDTCTL = WDTPW + WDTHOLD;
        P1DIR = 0x41;for(:;){\}for ( i = 0 ; i < 20000 ; i \pm \pm \frac{1}{2}if ( i \equiv 0 )
                               P1OUT ^= 0x01;
                       if ( i = 6000)
                               P1OUT \sim Ox40;
                }
        }
}
                                                    Test if i is 0. Note that
                                                    equality is tested with ==A single = is an assignment.
```

```
Programming in C
```

```
#include <msp430.h>
volatile unsigned int i=0;
int main(void)
{
       WDTCTL = WDTPW + WDTHOLD;
       P1DIR \models 0x41;for(:,)for ( i = 0 ; i < 20000 ; i++ ){
                      if ( i == 0 )
                              P1OUT ^= 0x01;
                      if ( i = 6000)
                              P1OUT \sim Ox40;
               }
       }
}
                                                    This is equivalent to
                                                    P1OUT = P1OUT | 0x41;
                                                     | is the bitwise or
                                                     This is equivalent to
                                                     P1OUT = P1OUT \land 0x01;^ is exclusive or
```

```
Programming in C
```

```
#include <msp430.h>
volatile unsigned int i=0;
int main(void)
{
       WDTCTL = WDTPW + WDTHOLD;P1DIR = 0x41;for(:,)for ( i = 0 ; i < 20000 ; i++ ){
                     if ( i == 0 )
                            P1OUT ^= 0x01; ^{\prime}if ( i = 6000)
                            P1OUT ^= 0x40;
              }
       }
}
                                                    note ; at ends of
                                                    statements.
```
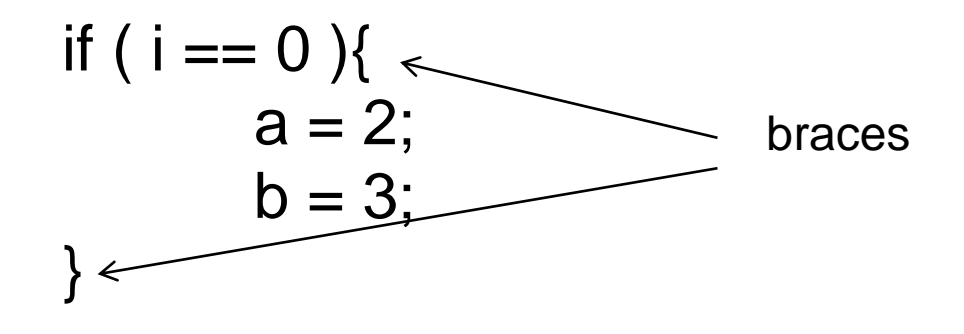

vs  
if (i == 0)  

$$
a = 2
$$
;  
 $b = 3$ ;

Never do this: if (  $i = 0$  );  $a = 2$ ;

if ( i == 0 ) if (i == 0) a = 2; a = 2; b = 3;

tabbing is helpful for readability. Most useful editors will help tabbing

The compiler itself ignores whitespace – it's just for readability

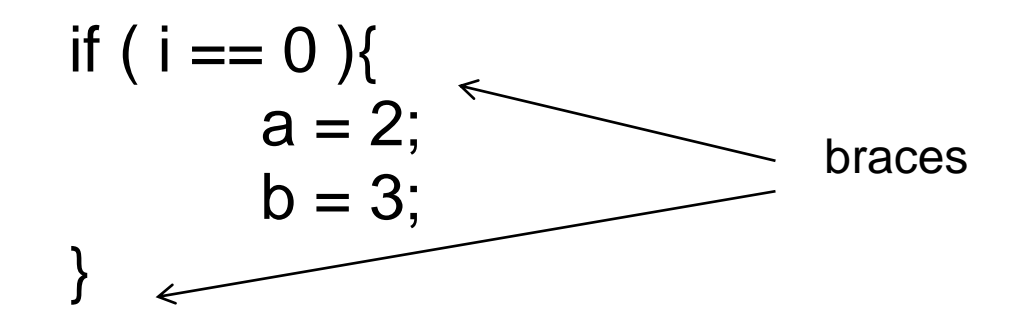

vs

executed even if  $i := 0$ 

 $a = 2$ ; b = 3;  $b = 3$ : Never do this: if (  $i = 0$  );  $a = 2$ ;

if ( i == 0 ) if ( i == 0)  $a = 2$ ;

tabbing is helpful for readability. Many useful editors will help tabbing

The compiler itself ignores whitespace – it's just for readability

# Bitwise AND, OR and Exclusive OR

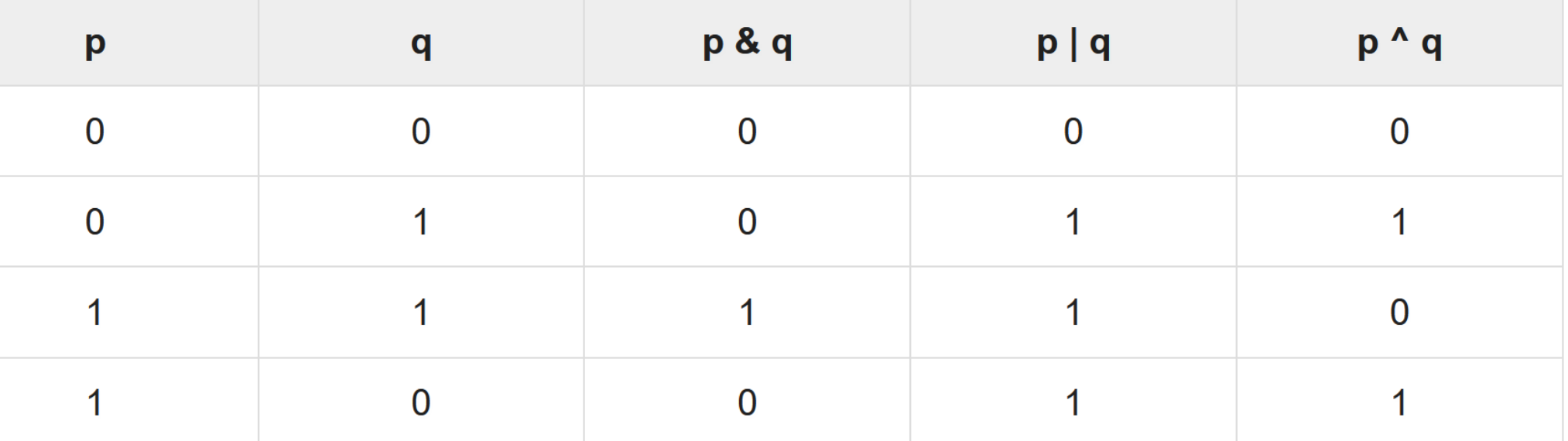

Programming in C Operators:

- $=, +, -, *, /$
- % modulus
- & bitwise AND
- | bitwise OR
- ^ bitwise XOR
- ~ bitwise NOT
- << bitshift left
- >> bitshift right

Comparison:

! logical NOT

 $==, <, >, !=$  if  $(i < 3),$  if  $(i != 3)$  $88 -$  logical AND if (i == 1  $88 +$  j == 2)  $|| - \text{logical OR}$  if  $(i == 1 || j == 2)$ 

Data types:

char, unsigned char – 8 bit integer

short, unsigned short (usually 16 bit integer, size on msp430 might be

int, unsigned int – usually an integer of the native word size 16 bits

long, unsigned long – 32 bit integer

long long, unsigned long long – 64 bit integer

float – floating point number (32 bits) (floating point operations are very "expensive" on a proce

like the msp430 that lacks a dedicated fpu).

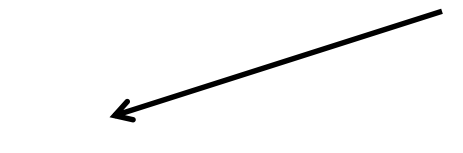

```
#include <msp430.h>
```

```
volatile unsigned int i=0;
int main(void)
{
       WDTCTL = WDTPW + WDTHOLD;
       P1DIR = 0x41;for(:,)for ( i = 0 ; i < 20000 ; i++ ){
                    if ( i == 0 )
                           P1OUT ^= 0x01;
                    if ( i = 6000)
                           P1OUT \sim Ox40;
             }
       }
}
```
Libraries:

there are some "standard" libraries available that extend the operations you can easily use.

eg: the math library gives access to functions like:  $sin(x)$ ,  $cos(x)$ ,  $tan(x)$ ,  $sqrt(x)$ ,  $ln(x)$ ,  $log(x)$  etc...

To use math functions, you need to:  $\#$ include  $\leq$ math.h> at the top of the file, and also put: -lm on the compilation command line.

Other libraries provide routines for string manipulations and other things...

These libraries tend to take up a substantial amount of flash and consume (precious) ram. You should try to avoid these on the MSP430 if at all possible!

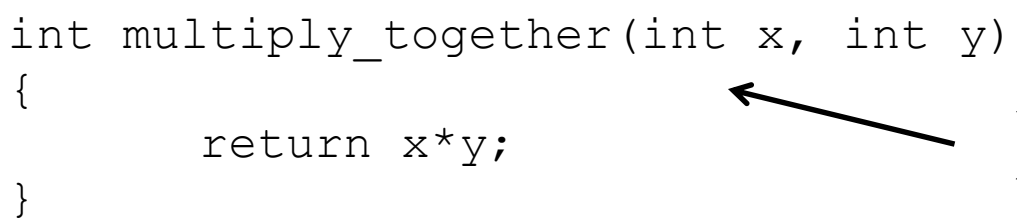

You can define other functions that can take arguments and return values.

```
y = multiply together(4,8);
```
...

...

The function definition either needs to come in the file before you call it, or you need to supply a *function prototype* before you call it.

A prototype for this function would simply be: int multiply\_together(int x, int y); Data types:

char, unsigned char  $-8$  bit integer ( $-128$  to 127 or 0 to 255)

short, unsigned short (usually 16 bit integer, size on msp430 ?)

int, unsigned int – usually an integer of the native word size: 16 bits (-32768 to 32767 or 0 to 65536)

long, unsigned long – 32 bit integer (~  $-2x10^9$  to  $\sim$ 2x10<sup>9</sup> or 0 to  $\sim$ 4x10<sup>9</sup>)

long long, unsigned long long – 64 bit integer  $(-9x10^{18}$  to  $\sim 9 \times 10^{18}$  or 0 to  $\sim 2 \times 10^{19}$ )

float – floating point number (32 bits) (floating point operations are very expensive on a processor like the msp430 that lacks a dedicated fpu - avoid if possible). Binary Numbers, signed vs unsigned

On the msp430, a word is 16 bits. So a C 'int' is 16 bits. 16 bits can hold 65536 different values:

An unsigned int represents values between  $0 \rightarrow 65536$ 

Binary numbers are usually represented using the "two's complement:" representation A signed integer represents values between -32768 -> 32767

For a 3 bit number:

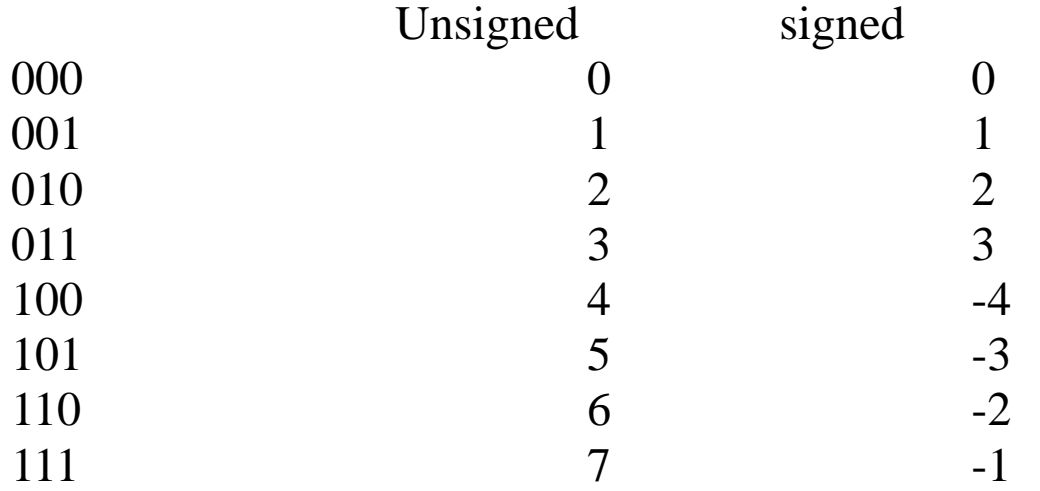

To get the value of a negative number you ignore the most significant bit as sign, flip (inverse all the other bits and add 1.

Why? Addition and subtraction work very nicely: eg take  $2 - 3$ . We know  $2 - 3$  should be -1. To accomplish 2-3, take  $2 + (-3)$ , ie  $010 + 101 = 111 = -1$ .

Binary Numbers, signed vs unsigned

If you are interpreting a number as a signed value: a 1 in the MSB indicates a negative value. To multiply a number by -1:

a) Invert all the bits b) add 1 to the result:

Eg:  $3 = 011 \rightarrow 100 + 1 = 101 = -3$ To go back:  $101 \rightarrow 010 + 1 = 011 = 3$ 

When writing the hexadecimal value of a variable, you almost never see negatives.

ie: (char) -1 would often be expressed as: 0xFF

Indentation.

Please use proper indentation of your C code

to make it readable! Tabs of 3-4 spaces are generally best.

There are tools that can help. Many text editors can help you indent properly.

For Mac: install "indent" using macports.

See <http://www.cprogramming.com/tutorial/style.html>

for more details than you care about, see: [http://en.wikipedia.org/wiki/Indent\\_style](http://en.wikipedia.org/wiki/Indent_style)

### Activity 3 Due on canvas before lecture on Feb. 25<sup>th</sup>

Find the values of x after each of the following C commands (run on an MSP430). Answer in hexadecimal.

unsigned int  $x = 6$ ; a)  $x \, 96 = 4$ ;

b)  $x = 96 \gg 2$ ;

- c)  $x = -65280$ ; Hint:  $65280 = 0x$ FF00
- d)  $x = 32769 \ll 4$ ; Hint:  $32769 = 0x8001$
- 2) Write the lines of C code needed to:
- a) set P1.0 to P1.3 to be outputs and P1.4 to P1.7 to be inputs

b) starts a for loop that continuously copies the values on the inputs to the values of the outputs (ie P1.4  $\rightarrow$  P1.0, P1.5  $\rightarrow$  P1.1 etc).

c) if all four of the inputs are 0, exit the loop.

Mixing C and Assembly code:

in a C program you can:

asm("assembler text");

For gcc, see:<https://gcc.gnu.org/onlinedocs/gcc/Extended-Asm.html>

This can be useful for sections of code that need to be as fast as possible!

But must be done with care to make sure that you that you don't violate the compiler's assumptions about registers used!

Some Resources for C programming:

**Operators** 

[http://en.wikipedia.org/wiki/Operators\\_in\\_C\\_and\\_C%2B%2B#Table](http://en.wikipedia.org/wiki/Operators_in_C_and_C++#Table)

Operator Precedence: [http://en.wikipedia.org/wiki/Operators\\_in\\_C\\_and\\_C%2B%2B#Operator\\_precedence](http://en.wikipedia.org/wiki/Operators_in_C_and_C++#Operator_precedence)

C Library reference guide: [http://www.acm.uiuc.edu/webmonkeys/book/c\\_guide/](http://www.acm.uiuc.edu/webmonkeys/book/c_guide/)

**Textbook: Introduction to Embedded Systems Using Microcontrollers and the MSP430** <http://webcat2.library.ubc.ca/vwebv/holdingsInfo?bibId=7372090>

Some MSP430 examples: [http://dbindner.freeshell.org/msp430/#\\_increasing\\_the\\_clock\\_speed](http://dbindner.freeshell.org/msp430/#_increasing_the_clock_speed)

## Using peripherals

}

```
#include "msp430.h"
void main(void)
{
 WDTCTL = WDTPW + WDTHOLD; \frac{1}{100} // Stop WDT
 ADC10CTL0 = ADC10SHT 2 + ADC10ON; // ADC10ON
 ADC10CTL1 = INCH 1; // input A1
 ADC10AEO = 0x02; // PA.1 ADC option select
 P1DIR | = 0x01;
 for (i; j){
   ADC10CTL0 |= ENC + ADC10SC; // Sampling and conversion start
   while (ADC10CTL1 & ADC10BUSY); // ADC10BUSY?
   if (ADC10MEM < 0x2FF)P1OUT \&= \sim 0 \times 01; \frac{1}{2} // Clear P1.0 LED off
   else
    P1OUT |= 0x01; // Set P1.0 LED on
   unsigned i;
   for (i = 0 \times \text{FFF}; i > 0; i--); // Delay
 }
```
### READING THE DATASHEET IS ESSENTIAL! for this, Chapter 22 - ADC10

## Using peripherals

}

```
#include "msp430.h"
void main(void)
{
  WDTCTL = WDTPW + WDTHOLD; // Stop WDT
ADC10CTL0 = ADC10SHT 2 + ADC10ON; // ADC10ON
  ADC10CTL1 = INCH 1; // input A1
  ADC10AEO = 0x02; // PA.1 ADC option select
  P1DIR | = 0x01; \frac{1}{2} // Set P1.0 to output
   for (i; j){
     ADC10CTL0 |= ENC + ADC10SC; // Sampling and conversion start
     while (ADC10CTL1 & ADC10BUSY); // ADC10BUSY?
     if (ADC10MEM < 0x2FF)P1OUT \&= \sim 0 \times 01; \frac{1}{\sqrt{1-\frac{1}{1-\frac{1}{1-\frac{else
        P1OUT |= 0x01; // Set P1.0 LED on
     unsigned i;
     for (i = 0 \times \text{FFF}; i > 0; i--); // Delay
   }
```
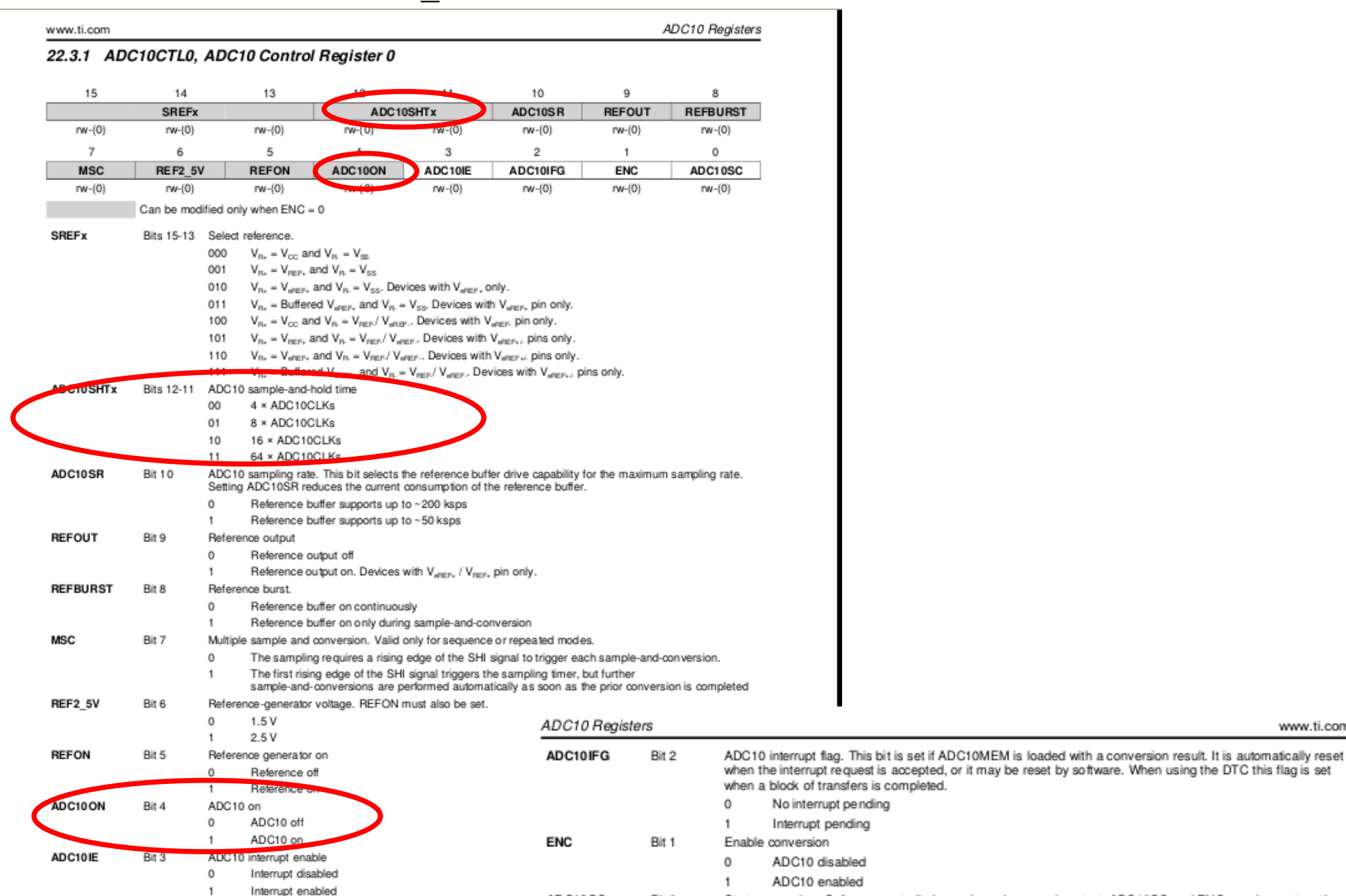

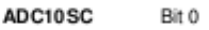

with one instruction. ADC10SC is reset automatically.  $^{\circ}$ No sample-and-conversion start

Start conversion. Software-controlled sample-and-conversion start. ADC10SC and ENC may be set together

Start sample-and-conversion -1

www.ti.com

#### $ADC10CTL0 = ADC10SHT 2 + ADC10ON;$  // ADC10ON

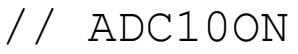

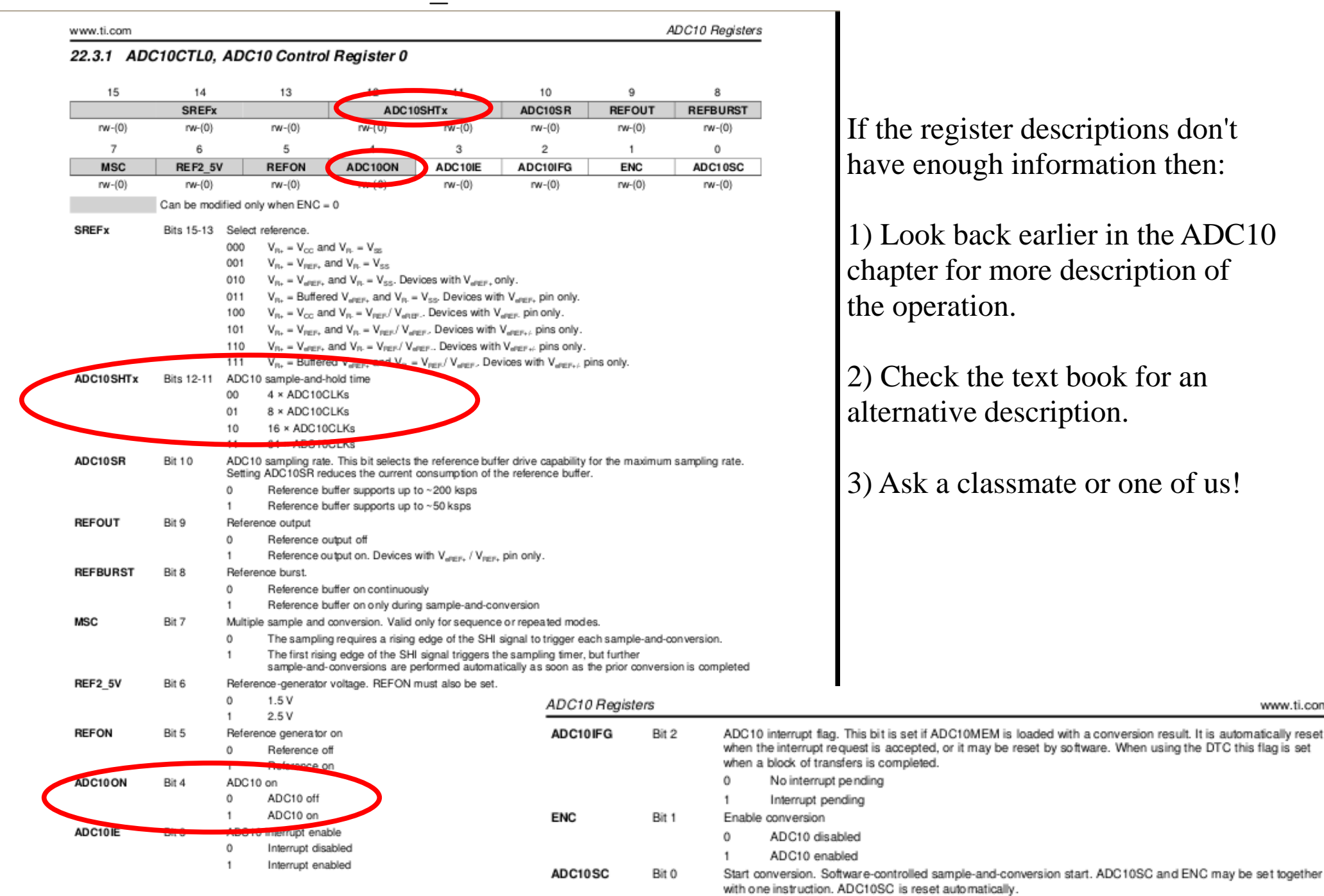

 $^{\circ}$ No sample-and-conversion start www.ti.com

Start sample-and-conversion

## Using peripherals

}

```
#include "msp430.h"
void main(void)
{
 WDTCTL = WDTPW + WDTHOLD; \frac{1}{10} Stop WDT
 ADC10CTL0 = ADC10SHT_2 + ADC10ON; // ADC10ON
 \text{ADC10CTL1} = \text{INCH 1}; // input A1 (P1.1)
 ADC10AEO = 0x02; // PA.1 ADC option select
 P1DIR | = 0x01; | / 0x01for (i; j){
   ADC10CTL0 |= ENC + ADC10SC; // Sampling and conversion start
   while (ADC10CTL1 & ADC10BUSY); // ADC10BUSY?
   if (ADC10MEM < 0x2FF)P1OUT &= \sim 0 \times 01; // Clear P1.0 LED off
   else
     P1OUT |= 0x01; // Set P1.0 LED on
   unsigned i;
   for (i = 0 \times \text{FFF}; i > 0; i--); // Delay
 }
```
### $ADC10CTL1 = INCH 1;$  // input A1

Bits 2-1

Bit 0

 $00$ 

 $O<sub>1</sub>$ 10

11

 $^{\circ}$  $\mathbf{1}$ 

Conversion sequence mode select

Repeat-single-channel

No operation is active.

Single-channel-single-conversion Sequence-of-channels

Repeat-sequence-of-channels

ADC10 busy. This bit indicates an active sample or conversion operation

A sequence, sample, or conversion is active.

### TEXAS<br>INSTRUMENTS

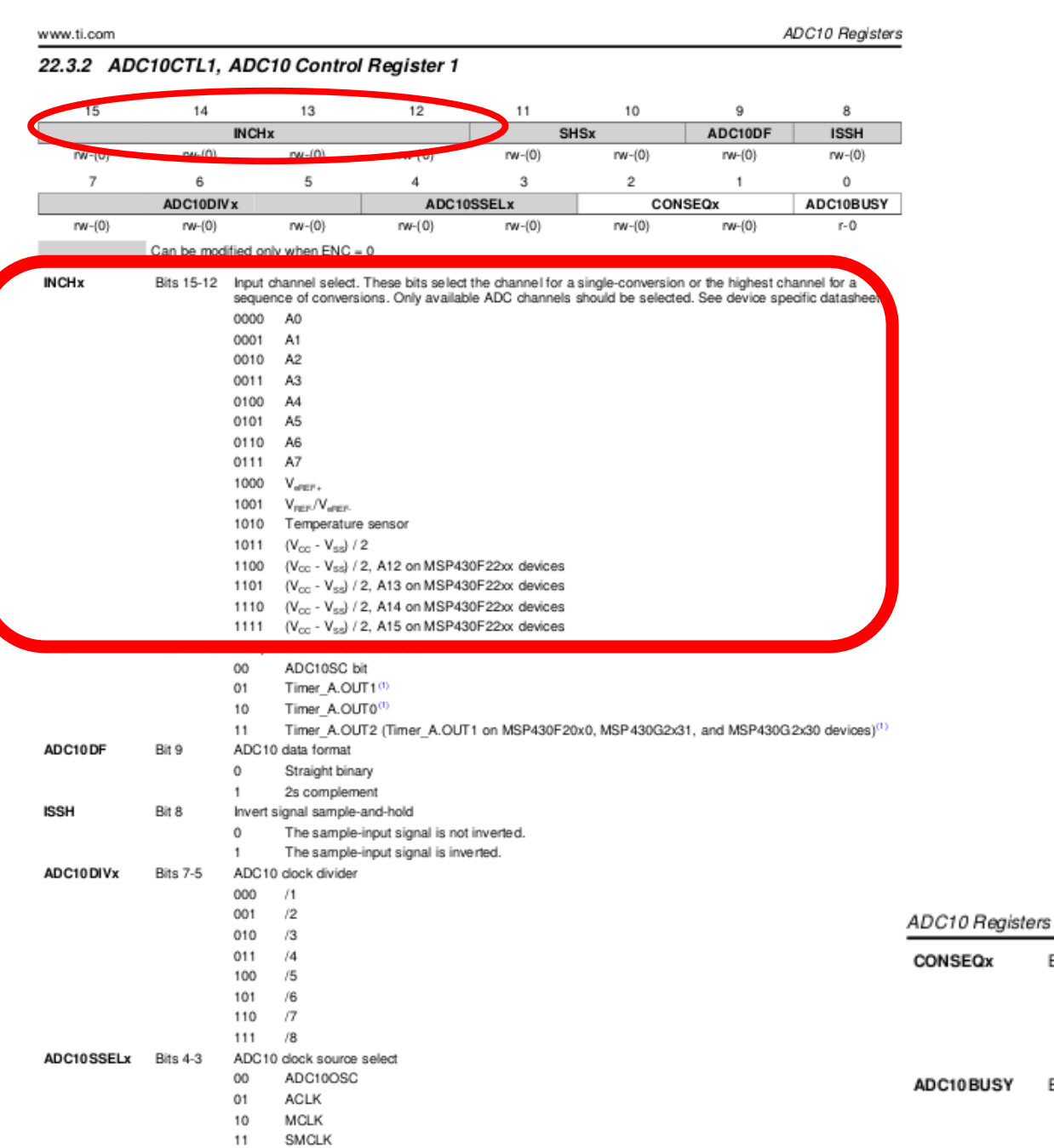

(1) Timer triggers are from Timer0\_Ax if more than one timer module exists on the device.

#### $ADC10CTL1 = INCH 1;$  // input A1

### **JU** TEXAS

ADC10DF

ADC10DIVx

ADC10SSELx Bits 4-3

**ISSH** 

Bit 9

Bit 8

**Bits 7-5** 

#### **INSTRUMENTS** ADC10 Registers www.ti.com 22.3.2 ADC10CTL1, ADC10 Control Register 1 14 13  $\overline{9}$  $12$ 11 10  $\mathbf{a}$ 15 **SHSx** ADC10DF **INCH<sub>x</sub> ISSH**  $rw - (0)$  $n_{\text{H}}$  (C)  $rw-(0)$  $rw-(0)$  $rw-(0)$  $rw-(0)$  $\hat{a}$ 5  $\overline{7}$  $\overline{a}$ 3  $\overline{2}$  $\overline{1}$  $\mathbf 0$ ADC10DIV x ADC10SSELx CONSEQx ADC10BUSY  $rw-(0)$  $rw-(0)$  $rw-(0)$  $rw(0)$  $rw-(0)$  $rw-(0)$  $rw(0)$  $r - 0$ Can be modified only when ENC = 0 **INCHx** Bits 15-12 Input channel select. These bits select the channel for a single-conversion or the highest channel for a sequence of conversions. Only available ADC channels should be selected. See device specific datashee 0000 A<sub>0</sub> 0001 A<sub>1</sub> 0010  $A2$ A<sub>3</sub> 0011 0100  $A4$ 0101 A<sub>5</sub> A<sub>6</sub> 0110 0111 A7 1000  $V_{\text{over}}$ 1001  $V_{\text{per}}/V_{\text{over}}$ 1010 Temperature sensor 1011  $(V_{\rm cc} - V_{\rm ss})/2$ 1100 (Voc - Vss) / 2, A12 on MSP430F22xx devices 1101  $(V_{cc} - V_{ss})$  / 2, A13 on MSP430F22xx devices 1110  $(V_{cc} - V_{ext})$  / 2, A14 on MSP430F22xx devices  $(V_{cc} - V_{ss})$  / 2, A15 on MSP430F22xx devices 1111 ADC10SC bit  $00$  $01$ Timer A.OUT1(1) 10 Timer\_A.OUT0(1) Timer A.OUT2 (Timer A.OUT1 on MSP430F20x0, MSP430G2x31, and MSP430G2x30 devices)<sup>(1)</sup> 11

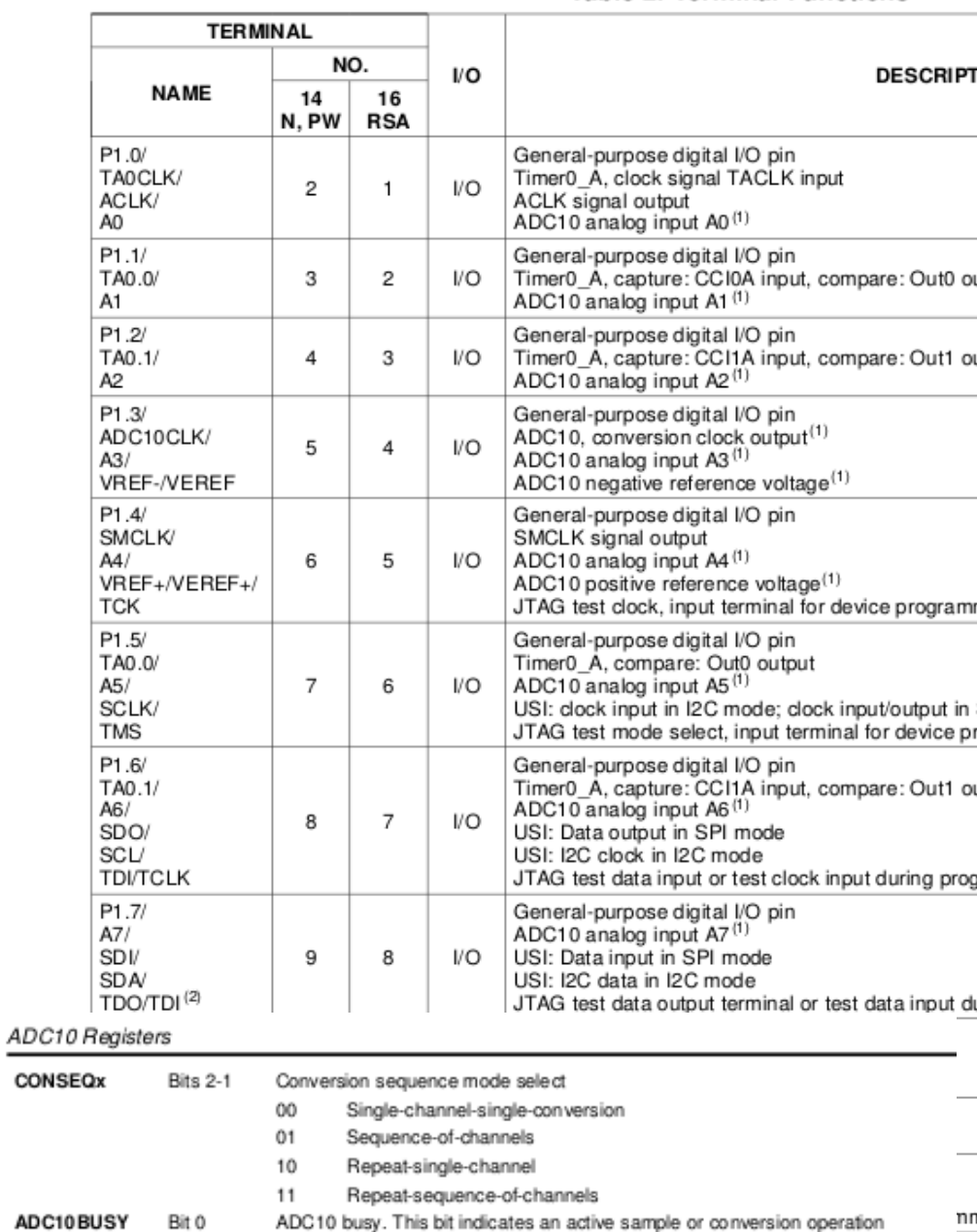

SMCLK (1) Timer triggers are from Timer0\_Ax if more than one timer module exists on the device.

ADC10 clock source select ADC10OSC

**ACLK** 

MCLK

ADC10 data format

ADC10 clock divider

Straight binary

2s complement

The sample-input signal is not inverted. The sample-input signal is inverted.

Invert signal sample-and-hold

 $\bf{0}$ 

 $\mathbf{1}$ 

 $\Omega$ 

-1

000  $/1$ 

001  $/2$ 

010  $/3$ 

011  $/4$ 

100  $/5$ 

101  $/6$ 

110  $\sqrt{7}$ 

111  $/8$ 

 $00$ 

 $01$ 

10

11

وصيدها

SLAS694F-FEBRUARY 2010-REVISED APRIL 2011

 $\Omega$ 

1

No operation is active.

سيفسد سيتحمل مفقا بدارهما المدارا

A sequence, sample, or conversion is active.

#### **Table 2. Terminal Functions**

de

a

### ADC10AE0  $| = 0 \times 02$ ;

#### 22.3.3 ADC10AE0, Analog (Input) Enable Control Register 0

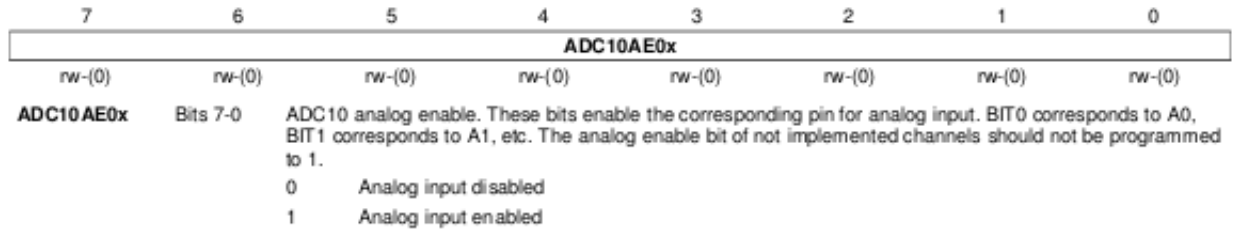

## Using peripherals

}

```
#include "msp430.h"
void main(void)
{
 WDTCTL = WDTPW + WDTHOLD; \frac{1}{100} // Stop WDT
 ADC10CTL0 = ADC10SHT 2 + ADC10ON; // ADC10ON
 ADC10CTL1 = INCH 1; // input A1
 ADC10AEO = 0x02; // PA.1 ADC option select
 P1DIR | = 0x01; | / 0x01for (i; j){
   ADC10CTL0 |= ENC + ADC10SC; \bigwedge // Sampling and conversion start
   while (ADC10CTL1 & ADC10BUSY); // ADC10BUSY?
  if (ADC10MEM < 0x2FF)P1OUT \&= \sim 0 \times 01; \qquad \qquad // Clear P1.0 LED off
   else
     P1OUT |= 0x01; // Set P1.0 LED on
   unsigned i;
   for (i = 0 \times \text{FFF}; i > 0; i--); // Delay
 }
```
#### $ADC10CTL0 = ADC10SHT 2 + ADC10ON;$  // ADC10ON

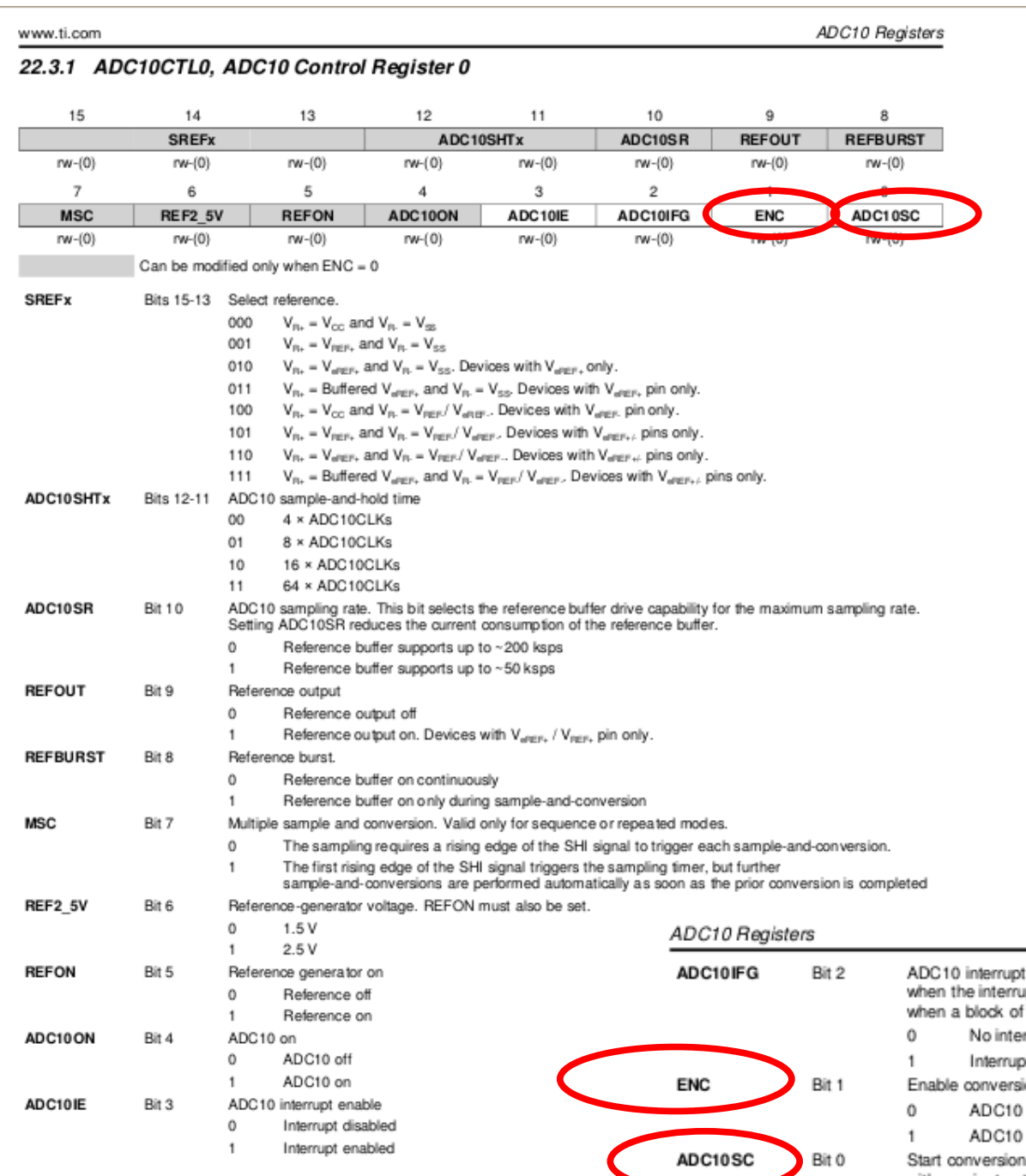

If the register descriptions don't have enough information then:

1) Look back earlier in the ADC10 chapter for more description of the operation.

2) Check the text book for an alternative.

3) Ask a classmate or one of us!

ADC10 interrupt flag. This bit is set if ADC10MEM is loaded with a conversion result. It is automatically reset when the interrupt request is accepted, or it may be reset by software. When using the DTC this flag is set when a block of transfers is completed.

- No interrupt pending
- Interrupt pending
- Enable conversion
- ADC10 disabled
- ADC10 enabled

Start conversion. Software-controlled sample-and-conversion start. ADC10SC and ENC may be set together with one instruction. ADC10SC is reset automatically.

- $^{\circ}$ No sample-and-conversion start
- Start sample-and-conversion

www.ti.com

```
Lab 3/4, ADC:
```

```
ADC10CTL0 |= ENC + ADC10SC;
while (ADC10CTL1 & ADC10BUSY);
```

```
while (a & b){
}
vs
while(a & b);
\{}
```